# How to use ADePT Social Protection

For Protection and Promotion: The Design and Implementation of Effective Social Safety Nets Washington D.C. - December 2014

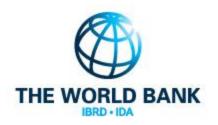

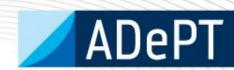

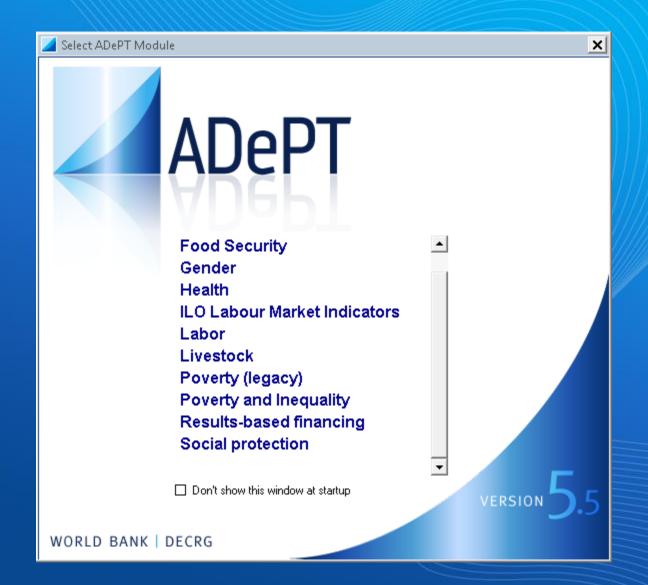

# What is ADePT?

- ADePT is a software Platform for Automated Economic Analysis.
- ADePT uses micro-level data from various types of surveys, such as Household Budget Surveys, Demographic and Health Surveys and Labor Force surveys to produce rich sets of tables and graphs for a particular area of economic research
- User requires knowledge of statistical packages -e.g. Stata and SPSS – to prepare the dataset. Construction of key variables is not trivial but a statistician can do it.

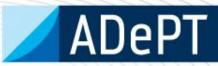

# Why ADePT?

- ADePT ensures comparability of results across countries/years, in a standardized format.
- ADePT saves time because users do not need to write commands and code to produce the tables and charts. It is automated!
- ADePT it is easy to learn and use. It minimizes human errors in programming!

Download from www.worldbank.org/adept

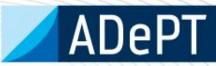

#### **INPUTS**

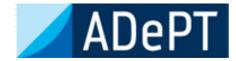

#### **OUTPUTS**

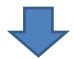

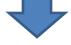

#### **Household Survey Data**

Dataset prepared in STATA or SPSS

Variables needed (mandatory):

- Household ID
- Location (urban and rural)
- Household weights
- Welfare aggregate (total household consumption or income)
- Poverty line
- Social Protection programs
  - Social Insurance
  - Social Assistance
  - Labor MarketPrograms

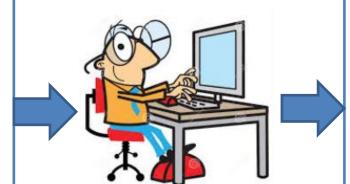

#### **Excel Tables with indicators**

- Average per capita transfer
- Coverage
- Distribution of beneficiaries
- Distribution of benefits
- Relative incidence
- Generosity
- Undercoverage and leakage
- Impact of programs on poverty and inequality
- Coady-Grosh-Hoddinott indicator
- Program duplication and overlap
- Cost-Benefit ratio

Plus: statistics, profiles, demographics, charts

# **ADePT-SP Interface**

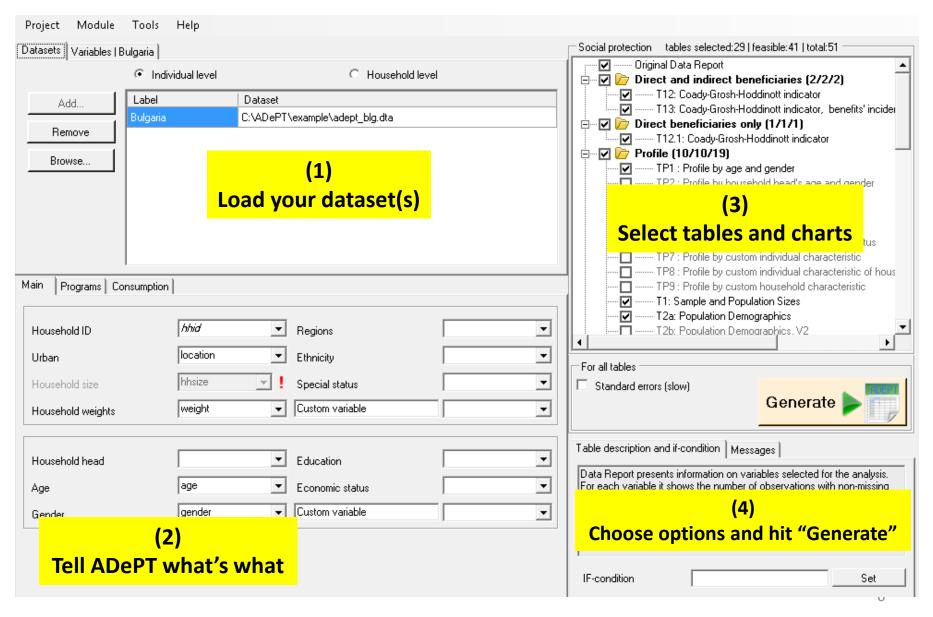

## 1. Upload your data

- Click on the Add button to open and upload the data you want to use
- Label the dataset. The label will be used in the tables and graphs to distinguish the statistics that comes from different datasets
- You can add or remove multiple datasets

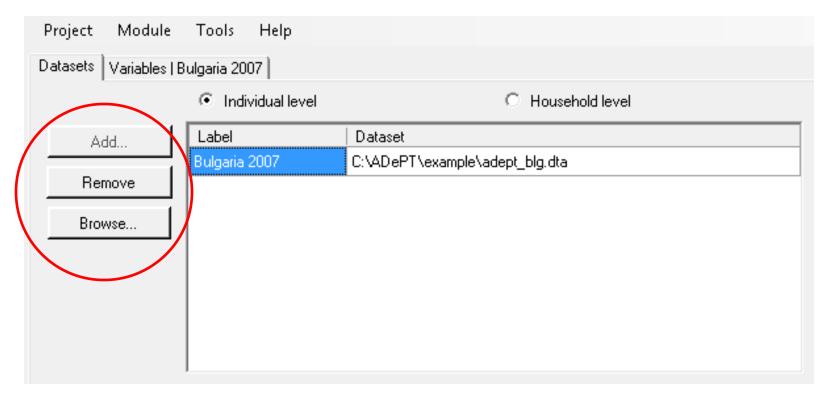

## 1. Upload your data

- Specify if dataset is at the individual or household level
- Dataset can be opened by clicking on the browse button

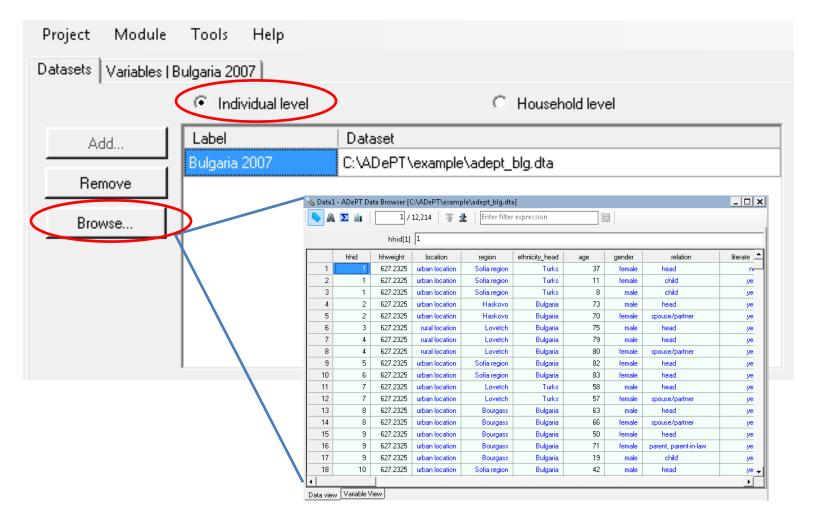

## 2. Specify variables

- Once data has been uploaded, the variables names and labels are shown in the second tab of the first window to the left.
- The bottom window to the left has three tabs to specify main, program and consumption variables

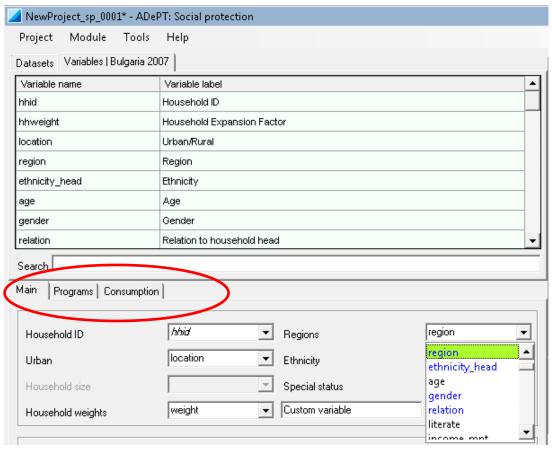

## 2. Specify variables

#### Tab 1. Main variables

- Some main variables such as Household ID, urban, household weights, and household size, are mandatory to generate ADePT tables
- If the dataset is at the individual level, variables of individual characteristics can be specified
- Variables can be selected by dragging them from the upper window or by using the dropdown menu in the variable field

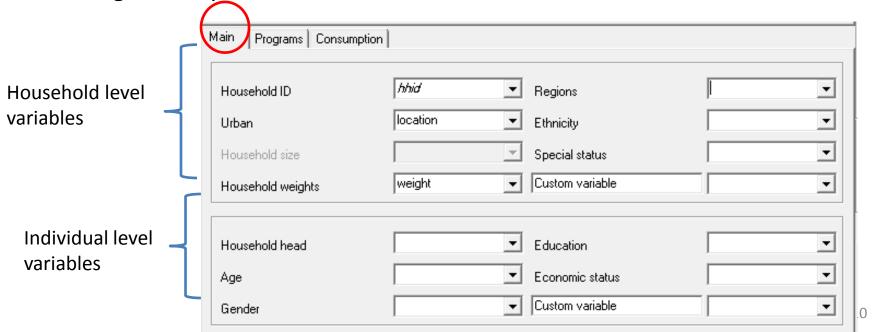

## 2. Specify variables

#### **Tab 2. Program variables**

- These are the programs which impact you are trying to measure
- Each program variable needs to be classified under a Social Protection
   Program Type: Social Insurance, Labor Market, Social Assistant or Remittances
- In addition the level of the variable (individual or household) needs to be specified

|             | Type*                   | Variable*          | Label                      |
|-------------|-------------------------|--------------------|----------------------------|
|             | IND : Social insurance  | retire_pension_amt | Old-age pension            |
|             | IND : Labor market      | unemploy_allow_amt | Unemployment benefit       |
|             | IND : Social assistance | social_pension_amt | Social pension             |
|             | IND : Social assistance | mother_allow_amt   | Child allowance, up to 2yo |
|             | IND : Social assistance | other_allow_amt    | Other family allowances    |
|             | IND : Social assistance | child_allow_amt    | Monthly child allowance    |
|             | IND : Social assistance | neating_allow_amt  | Heating allowance          |
|             | IND : Social assistance | gmi_amt            | Guaranteed minimum income  |
|             | ING : Social assistance | other_benefit_amt  | Other sa benefits          |
| <del></del> |                         |                    |                            |

## 2. Specify variables

#### **Tab 3. Consumption variables**

 In this tab you can rank into poor or nor poor, quintiles or decile groups by using either a monetary or non-monetary welfare aggregate.

 If monetary value is chosen, in the "total consumption" field a variable containing total consumption, total expenditures or total income can be selected

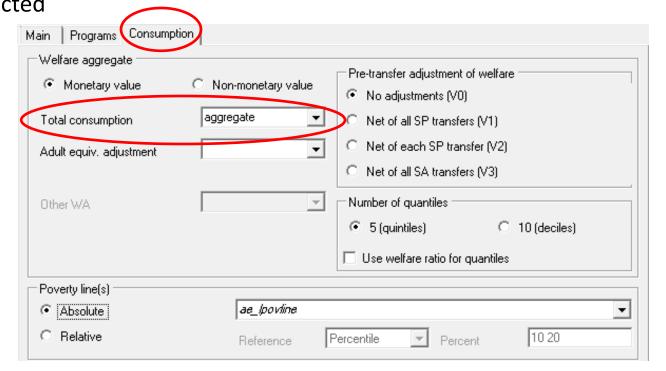

## 2. Specify variables

#### **Tab 3. Consumption variables**

- The type of adjustment to the welfare aggregate or counterfactual welfare indicator should be selected in this tab. ADePT SP can rank the households using three simplified counterfactuals 4:
  - No adjustments (post transfer or observed income or consumption) (V0)
  - Net of all Social Protection Transfers (V1)
  - Net of each Social Protection Transfers (V2)
  - Net of all Social Assistance Transfers (V3)

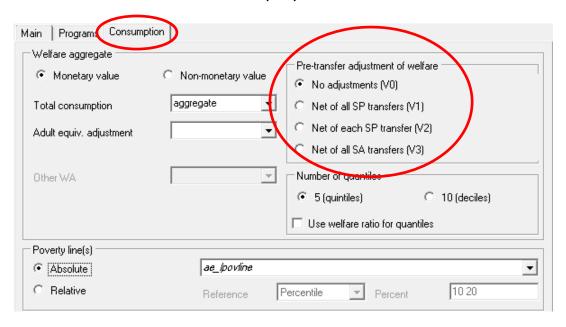

#### 3. Select tables and charts

 A total of 51 tables can be generated by ADePT, depending on the level of the dataset. You can select the tables and charts relevant to your analysis.

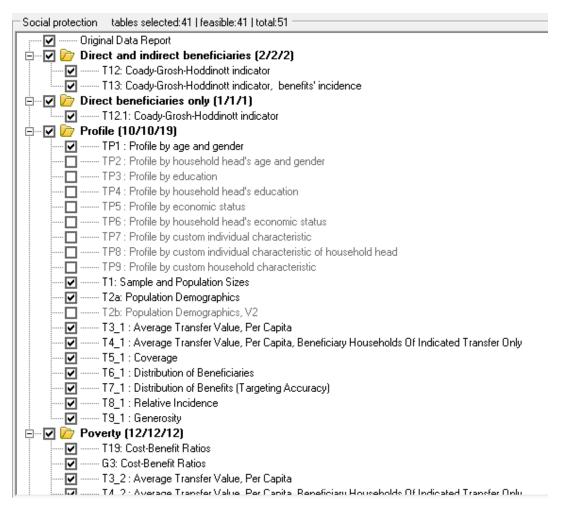

### 4. Generate Excel output tables

- The lower window to the right displays the "Generate" botton, which actives once the tables have been selected
- Conditions can be specified to generate the tables (eg. If gender ==1, etc)
- The table description window displays the definition of the tables being generated
- Errors or other messages are displayed in the second tab

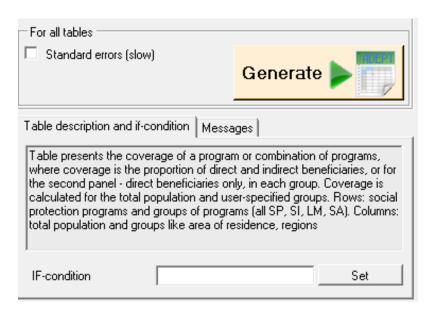

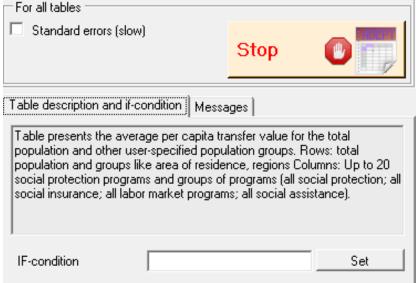

# **ADePT-SP Tables**

ADePT generates an Excel file with the tables and charts displayed in individual tabs.

| 4  | Α                               | В                      | С               | D               | E                 | F              | G              |  |
|----|---------------------------------|------------------------|-----------------|-----------------|-------------------|----------------|----------------|--|
| 1  |                                 | Table 3_3 : Av         | erage Trans     | sfer Value, P   | er Capita         |                |                |  |
| 2  | All households                  |                        |                 |                 |                   |                |                |  |
| 3  |                                 | Total                  | Q1              | Q2              | Q3                | Q4             | Q5             |  |
| 4  | All social protection           | 48.3                   | 67.7            | 61.9            | 50.3              | 37.4           | 24.1           |  |
| 5  | All social insurance            | 43.4                   | 59.7            | 56.6            | 46.8              | 33.1           | 20.8           |  |
| 6  | Old age pension                 | 37.4                   | 52.0            | 49.1            | 40.2              | 28.6           | 17.2           |  |
| 7  | Disability pension/allowance    | 4.7                    | 6.0             | 5.9             | 5.3               | 3.6            | 2.7            |  |
| 8  | Survivorship pension            | 1.3                    | 1.7             | 1.6             | 1.3               | 8.0            | 0.8            |  |
| 9  | All labor market programs       | 0.4                    | 0.5             | 0.6             | 0.4               | 0.4            | 0.3            |  |
| 10 | Unemployment benefit            | 0.4                    | 0.5             | 0.6             | 0.4               | 0.4            | 0.3            |  |
| 11 | All social assistance           | 4.5                    | 7.6             | 4.7             | 3.2               | 3.9            | 3.0            |  |
| 12 | Social assistance               | 0.2                    | 0.5             | 0.1             | 0.0               | 0.1            | 0.1            |  |
| 13 | Child allowance, up to 2 yo     | 1.6                    | 1.9             | 1.7             | 1.2               | 1.9            | 1.4            |  |
| 14 | Other family allowances         | 0.2                    | 0.2             | 0.2             | 0.3               | 0.2            | 0.2            |  |
| 15 | Monthly child allowance         | 1.3                    | 1.6             | 1.2             | 1.2               | 1.4            | 1.1            |  |
| 16 | Heating allowance               | 0.3                    | 1.1             | 0.2             | 0.1               | 0.0            | 0.0            |  |
| 17 | Guaranteed minimum income       | 0.7                    | 2.1             | 0.7             | 0.3               | 0.0            | 0.2            |  |
| 18 | Other sa benefits               | 0.3                    | 0.3             | 0.6             | 0.2               | 0.2            | 0.0            |  |
| 19 | All remittances                 | 6.1                    | 2.2             | 4.8             | 3.8               | 4.0            | 15.8           |  |
| 20 | Remittances                     | 6.1                    | 2.2             | 4.8             | 3.8               | 4.0            | 15.8           |  |
| 22 | Notes:                          |                        |                 |                 |                   |                |                |  |
|    | Table entries are the average p | er capita transfer rec | eived by all ho | useholds in a g | roup. It does inc | lude household | s that did not |  |
| 23 | receive the transfer.           | -                      | -               | J               | -                 |                |                |  |

# Download ADePT for free

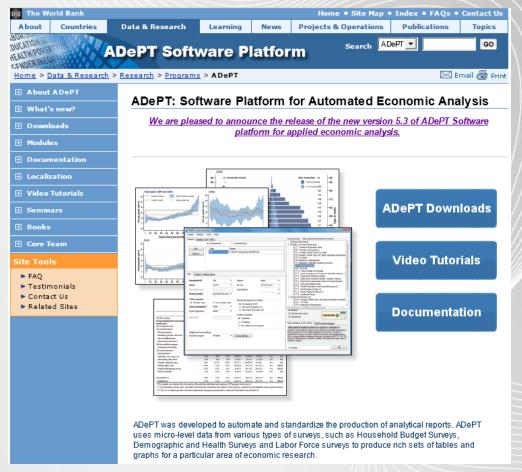

Website: www.worldbank.org/adept

If your country office is interested in a training on ADEPT Social Protection and/or Poverty (1/2 day to 3 day courses) Please contact:

RuslanYemtsov

ryemstov@worldbank.org

Brooks Evans
bevans2@worldbank.org

Claudia Rodríguez
crodriguezalas@worldbank.org

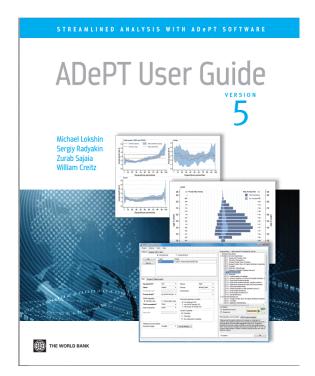

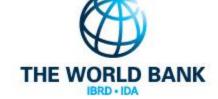

#### **THANK YOU!**